# Release Note: Knox Manage v20.2

# February 27, 2020

Please refer to the below list of new features and improvements to be released with Knox Manage v20.2 scheduled for February 27<sup>th</sup> 2020.

### **Highlights**

- 1. [Console] Two-Factor Authentication
- 2. [UI/UX] Kiosk Wizard, Remote Support Tool
- 3. [Console] Samsung Account SSO
- 4. [Console] New Widget based Dashboard
- 5. [Console] Enhanced File Export & Download
- 6. [Profile] Samsung Knox for Android Enterprise
- 7. [Kiosk] Exit Kiosk mode
- 8. [iOS] Enhanced Device Enrollment Program (DEP)

#### **Details**

#### **1. [Console] Two-Factor Authentication**

- Knox Manage v20.2 implements the default login setting as Two-Factor Authentication to enforce more secure access to admin console. A newly registered tenant after v20.2 will be configured with Two-Factor Authentication as default.
- In case of the existing tenants, we kindly recommend that you change the setting to Two-Factor Authentication login. (Setting > Configuration > Basic Configuration > Two-Factor Authentication) Please make sure the email address and phone number are correct to receive the OTP.

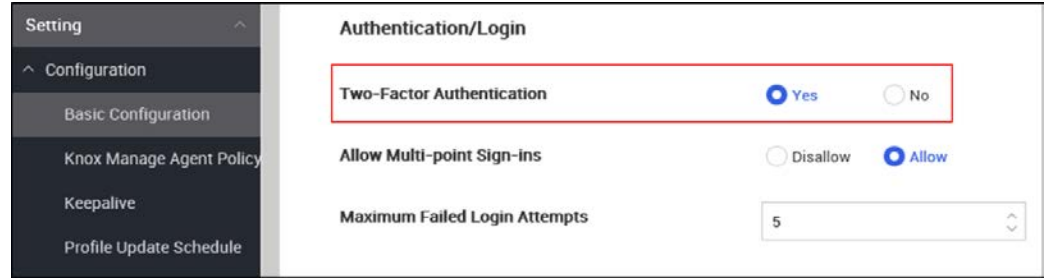

# **2. [UI/UX] Improved design for Kiosk Wizard**

- Knox Manage v20.2 introduces new design for Kiosk Wizard for better user experience.

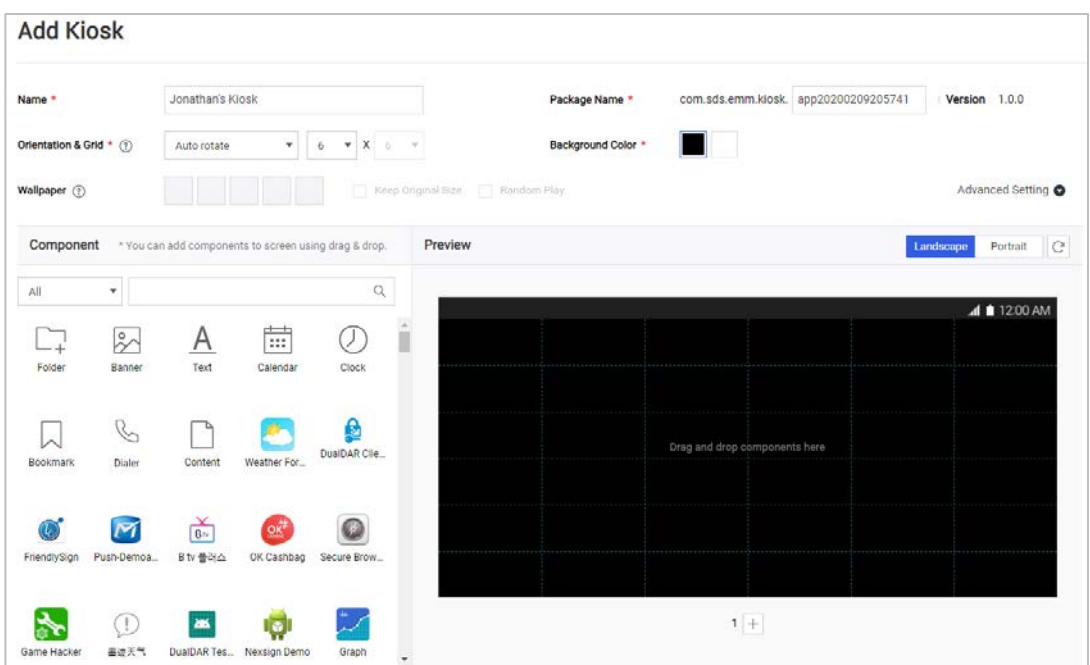

#### **3. [UI/UX] Improved design for Remote Support Tool**

- Knox Manage v20.2 introduces new design for Remote Support Viewer.

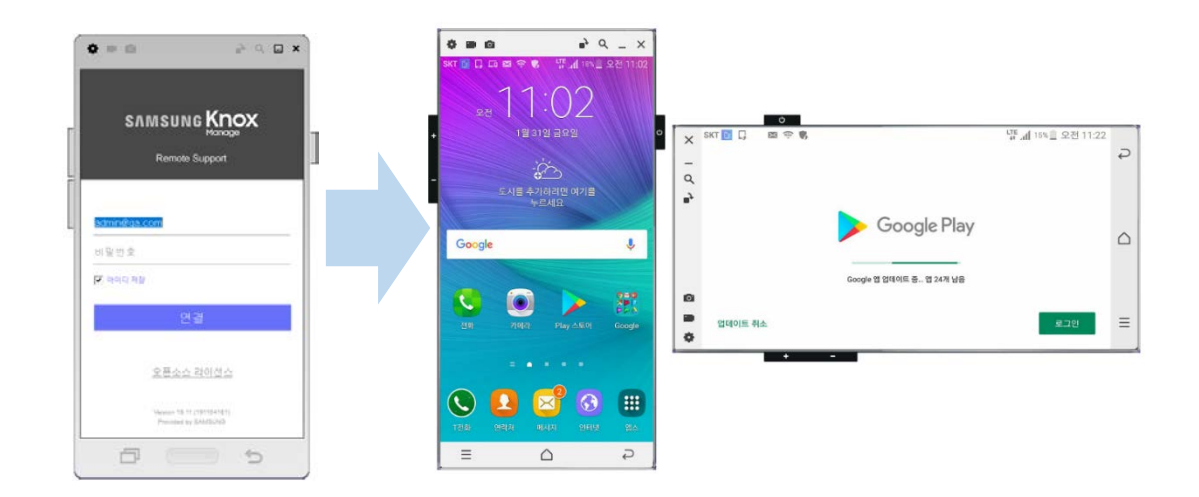

#### **4. [Console] Samsung Account SSO**

- IT Admin can login to Knox Manage admin console via two ways: Samsung Account SSO and KM console direct login.
- To access with Samsung Account SSO, first login to Knox Portal (samsungknox.com), and then launch KM admin console without additional Knox Manage login.

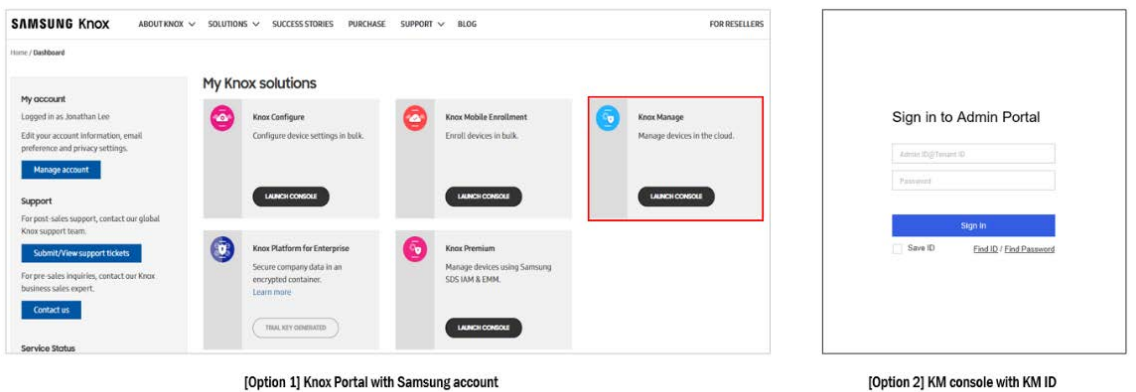

#### **5. [Console] New widgets based Dashboard**

- IT Admin can create the diverse dashboards with newly introduced widget styles.
	- · 15 types of widget with different layout styles

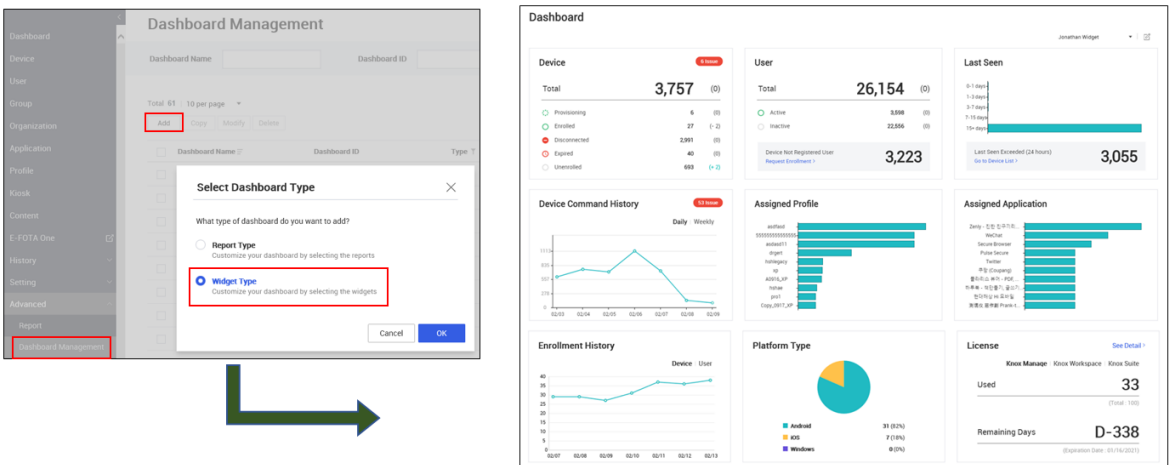

#### **6. [Console] Enhanced File Export & Download**

- Knox Manage v20.2 improves the file export feature with process separation, File generation and download. This enhancement guarantee the file export without connection time out failure from large file size.

- · First, generate the file by clicking 'Export to CSV'.
- · Next, download the generated file from pop-up window where you can see the downloading progress.

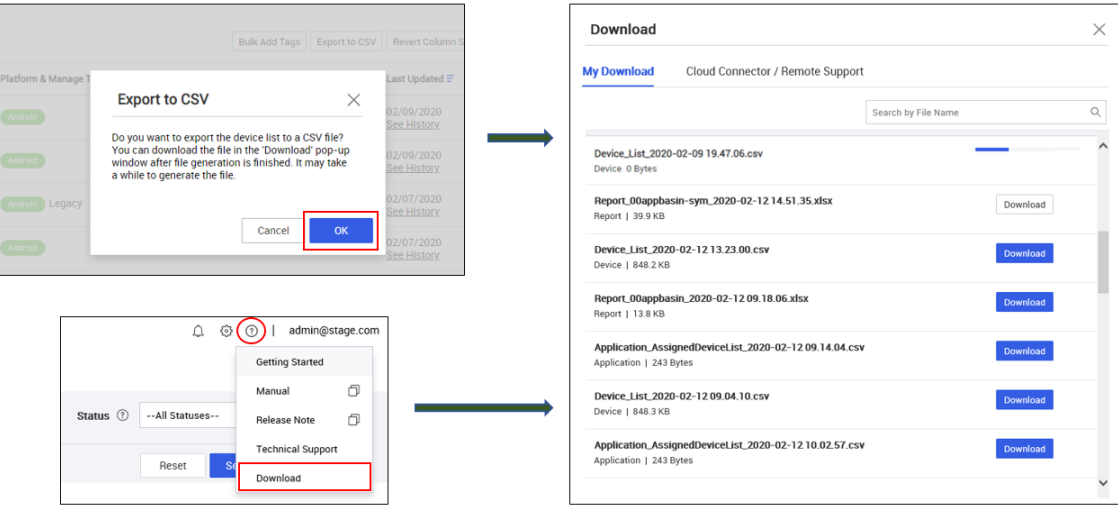

#### **7. [Console] Max. number of users/devices per page**

- The maximum number of users and devices per page is now increased from 10 to 100, and the maximum number of devices in the list page is increased from 100 to 200.

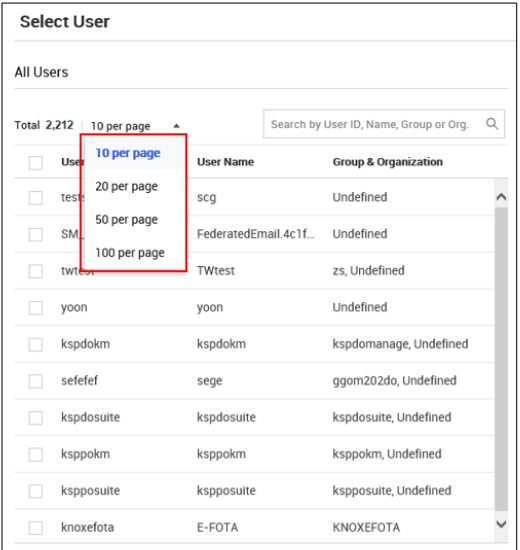

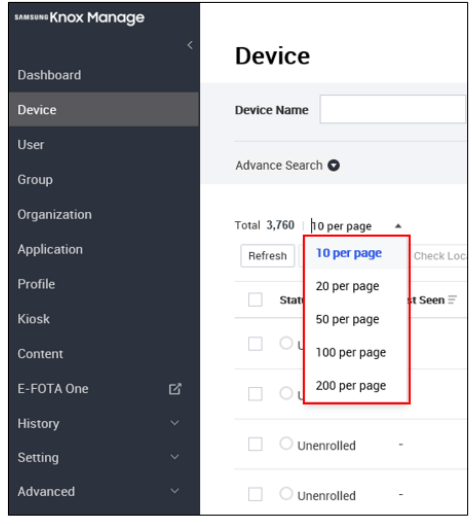

#### **8. [Console] Default Android Manage Type**

Default value of 'Android Manage Type' is changed from 'Android Legacy' to 'Android Enterprise'

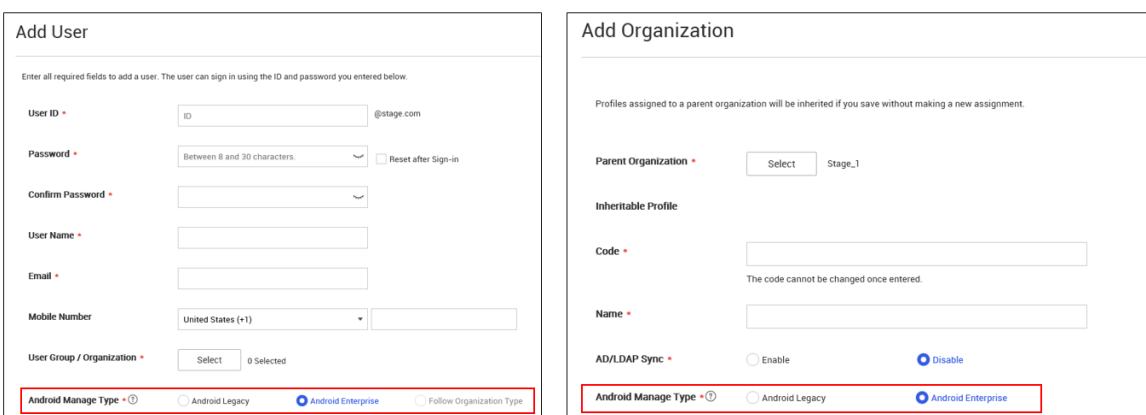

#### **9. [Agent] Direct Boot support (on Locked status)**

- Knox Manage v20.2 implements the 'Direct Boot Support' which enables most of major device commands and policies applicable to device even when the device is in a locked status which means the device has never been unlocked after power on.
- To date, applications including Knox Manage agent have not been able to run on the devices that have just been powered on without any unlock attempts.
- From v20.2, Knox Manage can run on locked device and 10 device commands and most of policies are applicable.

#### **10. [Application] 'Need Update' status added for internal app**

- Knox Manage v20.2 adds a status of 'Need Update' for the applications need update. IT Admin can check the applications which need update from internal application detail and send the 'Update' command.

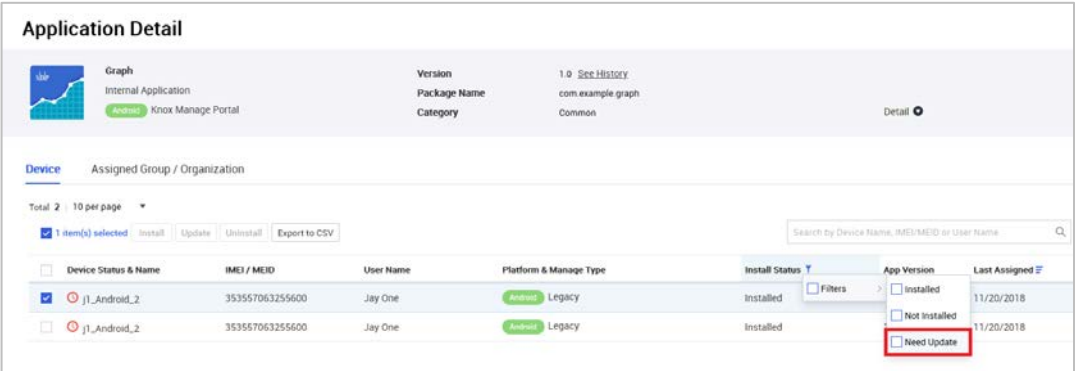

#### **11. [Profile] Samsung Knox for Android Enterprise**

- Samsung only features implemented by Knox API are now moved to 'Samsung Knox (Android Enterprise) category as below. KSP (Knox Service plug-in) policies are also added and marked as green dot.

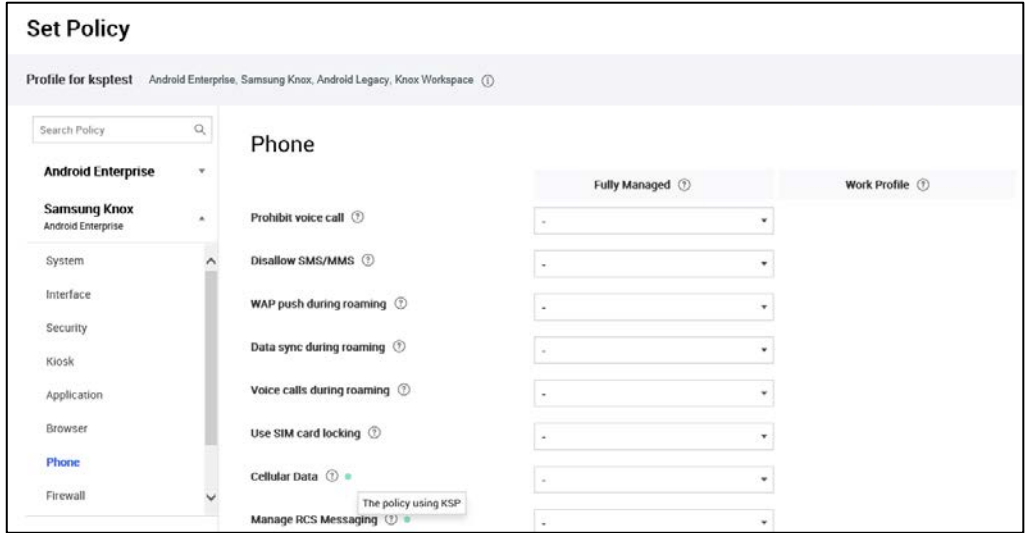

#### **12. [Kiosk] Exit Kiosk mode**

- Knox Manage v20.2 newly adds 'Exit Kiosk' device command. With this command, device can exit Kiosk mode without unenroll process. To apply Kiosk mode again, IT admin has to update the profile again to the device.
- IT admin can check device status in 'Device detail' (Device > Device detail > Security > Kiosk Mode Status). Kiosk application will not be uninstalled in the Exit Kiosk mode.

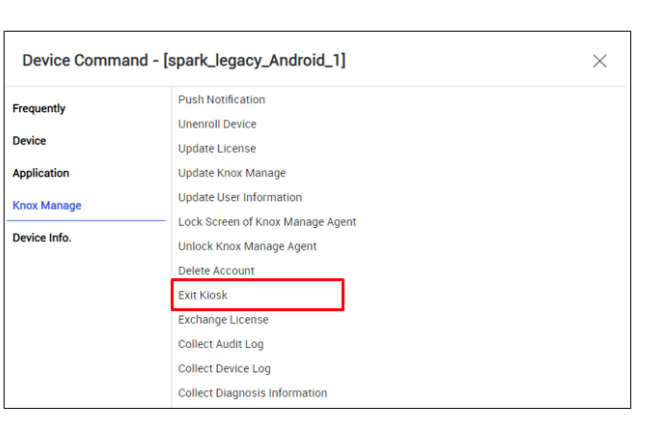

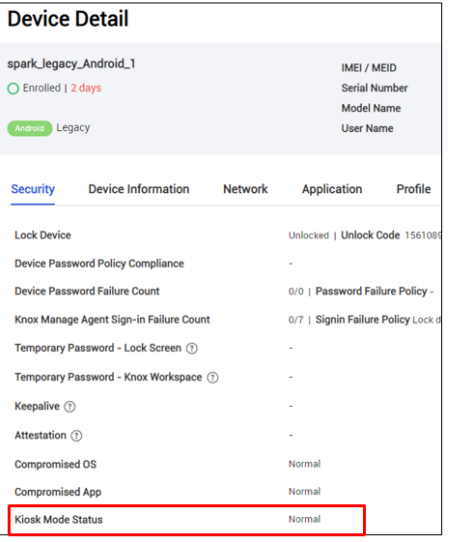

#### **13. [Setting] Notification for devices without policy applied**

- IT Admin can configure the notification setting whether to notify the devices when the device policy is applied or not. (Setting > Configuration > Basic Configuration > Device)

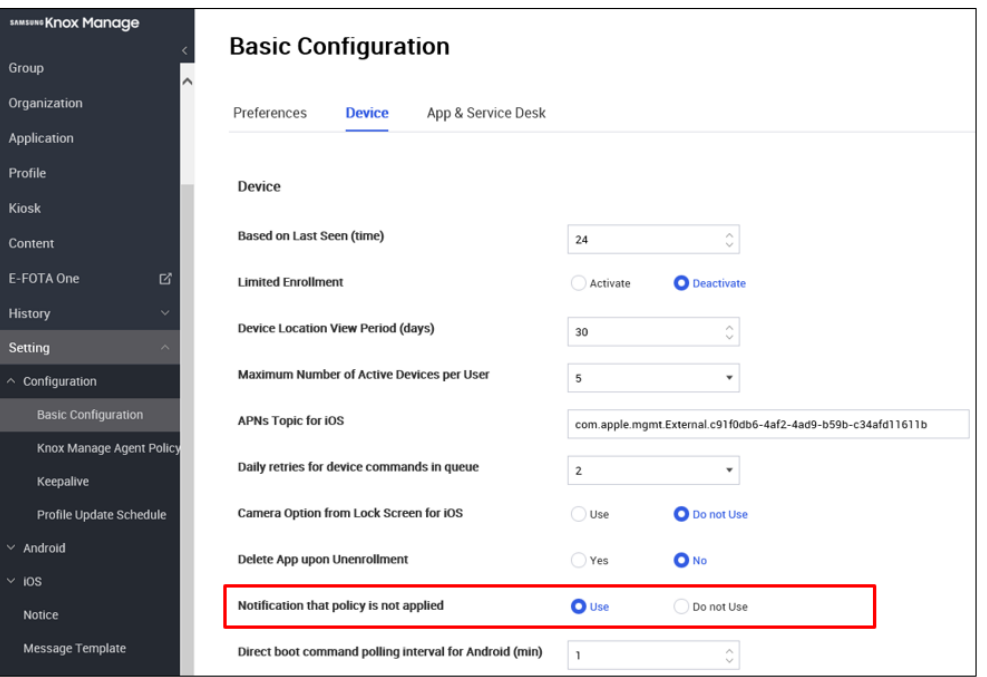

#### **14. [Setting] KM Agent Auto Update**

- IT Admin configure whether to update KM agent automatically or not. If it set as 'Use', notification will be displayed on device status bar when new version is uploaded. And the notification cannot be removed by users.

(Setting > Configuration > Knox Manage Agent Policy)

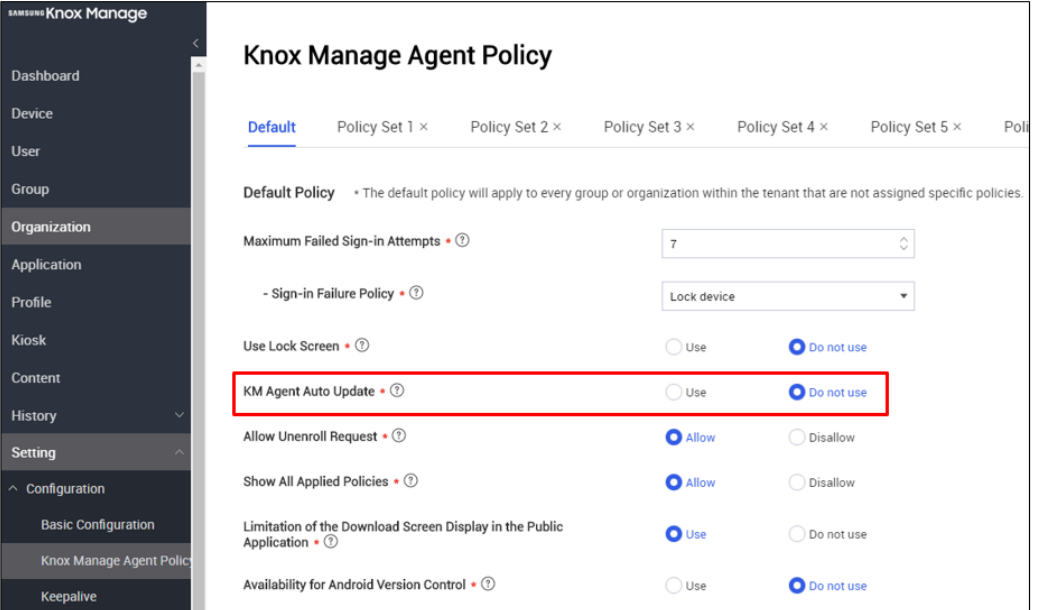

#### **15. [iOS] Enhanced Device Enrollment Program(DEP)**

- To date, Knox Manage only supports one unique account on DEP enrollment. From v20.2, IT admin can assign users to each DEP enrolled devices. Upon user assignment, KM agent will be silently installed at the devices.
- IT can admin can update DEP default profile for end users device initialization.

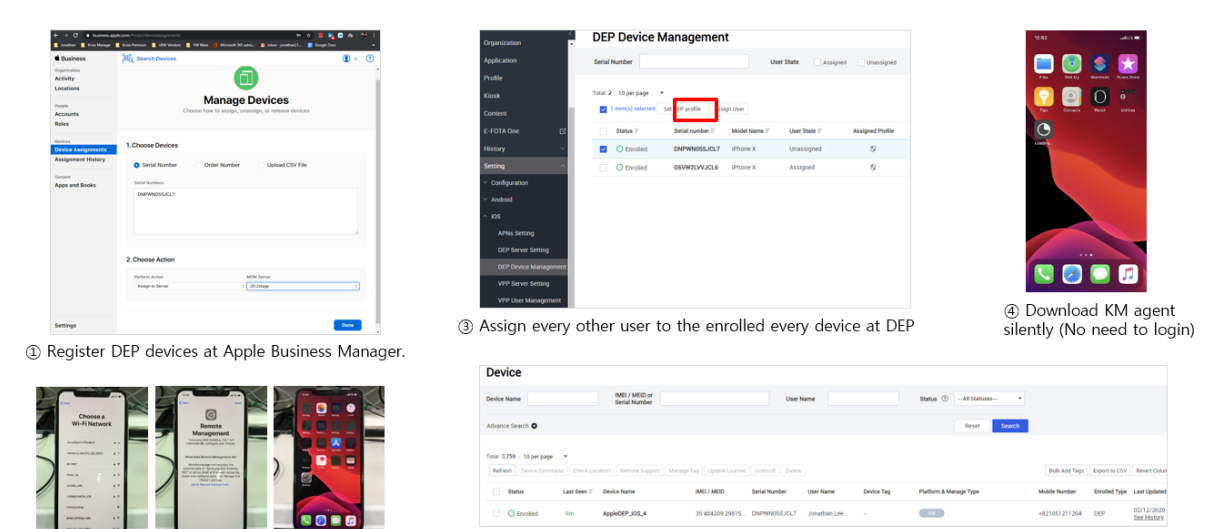

2 Do the factory reset with DEP device.

(5) You can use whole feature based on user regardless of DEP device.

#### **16. Others**

- Knox Manage v20.2 supports zoom-in/out and refresh feature in Kiosk bookmark browser.
- Knox manage v20.2 supports 'Data Saver Mode' policy for both Android Legacy and Android Enterprise devices.

## **Resolved Issues and Improvements**

[KMVOC-8553 / 00178499] v19.9 - High Contrast Text Color in "Add Control App" [KMVOC-8821 / 00182472] Export to CSV on Device page lead to error 504 Gateway Time-out [KMVOC-8828 / 00182625] Configure VPN for application not working on Knox Workspace. [KMVOC-8844 / 00182824] [TMS problem with tenants] [KMVOC-8859 / 00183224] Profile Rest after modify [KMVOC-8873 / 00183022] Unable to delete Control app [KMVOC-8890 / Internal] Browser mobile version of portal is no longer available [KMVOC-8909 / 00184191] LDAP Problem [KMVOC-8914 / Internal] Sync Service - User Base DN [KMVOC-8917 / 00184377] Updated General area APK and it pushed inside the workspace [KMVOC-8926 / 00178798] Unable to edit App Permission Exception List for com.hikvision.hikconnect [KMVOC-8949 / 00184197] configure User based athentication for Exchange with KM SCC, NDES. [KMVOC-8983 / 00184977] Typo mistake in Knox Manage Portal [KMVOC-8987 / 00185269] Updated Private Google Play Store App not reflected in KM console [KMVOC-8992 / 00184610] Duplicated added application cannot be removed. [KMVOC-8999 / Internal Testing] Profile's policy view is not shown [KMVOC-9006 / Urgent] JDM device issue (with v19.12 - 2.2.6.08) [KMVOC-9036 / Internal] Android Enterprise setup issue